## **[Pozostałe typy schematów](https://pomoc.comarch.pl/optima/pl/2023_5/index.php/dokumentacja/pozostale-typy-schematow-ksiegowych/) [księgowych](https://pomoc.comarch.pl/optima/pl/2023_5/index.php/dokumentacja/pozostale-typy-schematow-ksiegowych/)**

System umożliwia definiowanie schematów księgowych także dla:

- Amortyzacji, ulepszenia, przeszacowania, otrzymania i likwidacji środków trwałych,
- Deklaracji/JPK,
- Delegacji,
- Listy płac,
- Not odsetkowych, Ponagleń zapłaty,
- Różnic kursowych, różnic kursowych MW, rozliczeń, kompensat,
- Ewidencji przychodów i kosztów.

Etapy definiowania schematów dla w/w typów dokumentów są dokładnie takie same jak przy definiowaniu schematów dla dokumentów handlowych, magazynowych itp.

Różnice dotyczą tylko identyfikatorów opisów, makr dat księgowań, warunków oraz identyfikatorów kwot, dostępnych przy tworzeniu nagłówka schematu oraz jego pozycji.

W celu pobrania przykładowych schematów księgowań należy przejść do zakładki *Księgowość/Inne/Schematy księgowań* i na liście schematów wybrać *Dodaj wzorcowe schematy księgowe.*

## **[Eksport i import schematów](https://pomoc.comarch.pl/optima/pl/2023_5/index.php/dokumentacja/eksport-i-import-schematow-ksiegowych/)**

# **[księgowych](https://pomoc.comarch.pl/optima/pl/2023_5/index.php/dokumentacja/eksport-i-import-schematow-ksiegowych/)**

Funkcja eksportu i importu schematów księgowych umożliwia wygodne i szybkie przenoszenie definiowanego schematu księgowego przy pomocy pliku XML.

Zarówno eksport jak i import schematów księgowych jest możliwy niezależnie od ustawienia filtra *Typy schematów* na *Liście schematów księgowych*.

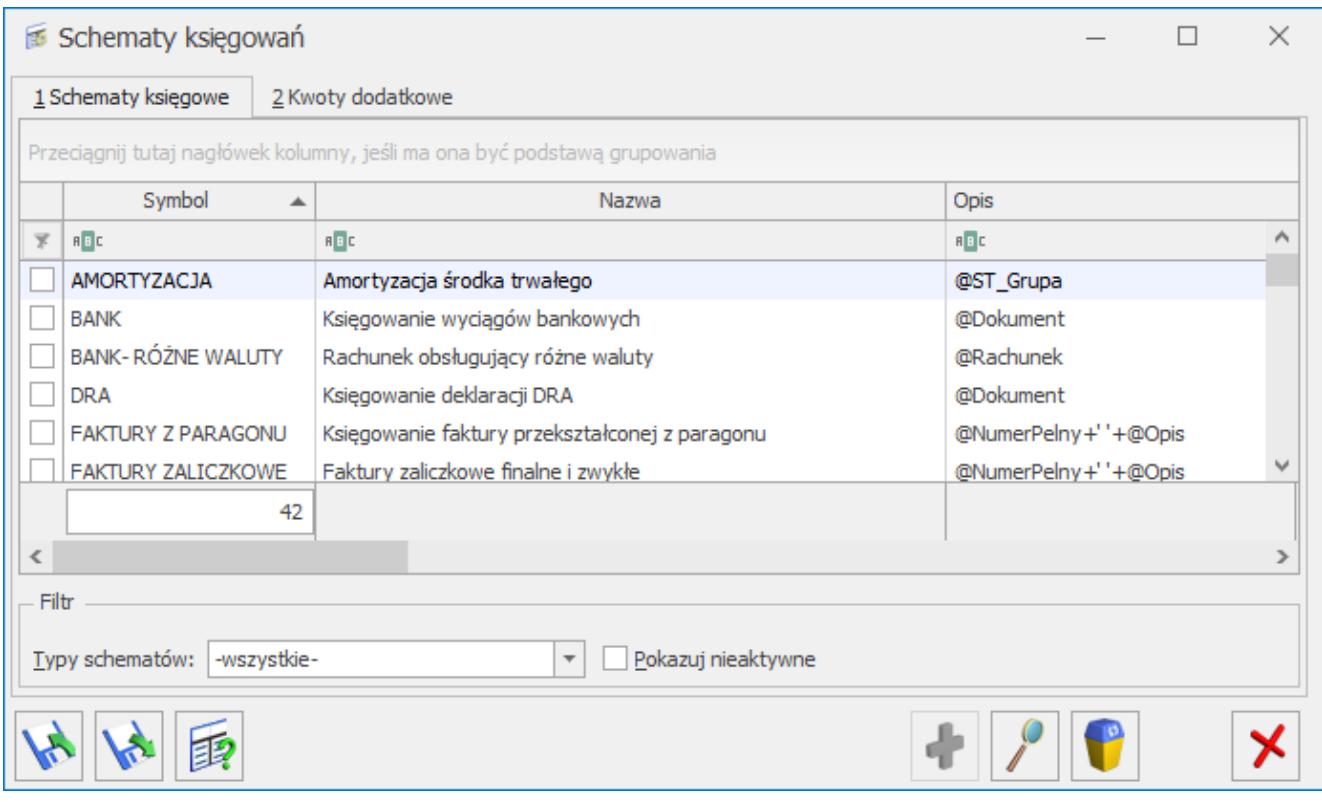

Lista schematów księgowych

Kliknięcie na ikonę *Eksportu* na *Liście schematów księgowych* wywoła formatkę z polem, w którym należy podać ścieżkę i nazwę pliku docelowego. Podana ścieżka i nazwa pliku zostanie zapamiętana i podpowie się przy następnym eksporcie schematu księgowego.

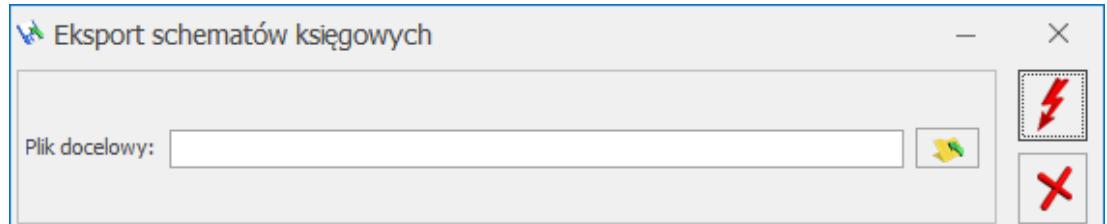

Formatka eksportu schematów księgowych

#### Uwaga

Jeżeli podany plik docelowy już istnieje, wówczas pojawi się pytanie *Podany plik już istnieje. Czy chcesz go nadpisać ?.*

Kliknięcie na ikonę  $\Box$  spowoduje rozpoczęcie procesu eksportu. W trakcie eksportu pojawi się informacja z jego przebiegu (zgodnie z ustawieniami konfiguracyjnymi na karcie operatora).

Kliknięcie na ikonę *Importu* wywoła formatkę z ustawieniami dotyczącymi importowanego pliku.

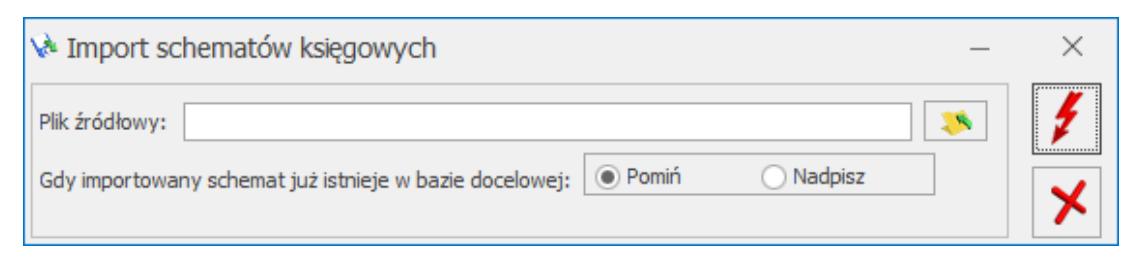

Formatka importu schematów księgowych

Uruchomienie importu spowoduje, że na ekranie pojawi się standardowa informacja z przebiegu importu (zgodnie z ustawieniami konfiguracyjnymi na karcie operatora).

#### Uwaga

Import schematu księgowego nie zakończy się pomyślnie, jeśli nie uda się zapisać całego schematu, importowany schemat nie ma wypełnionych pól wymagalnych w nagłówku schematu, czyli Symbol i/lub Dziennik i istnieje jedna pozycja, która:

– nie ma konta ani po stronie Winien ani po stronie Ma,

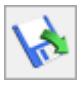

## **[Księgowanie według opisu](https://pomoc.comarch.pl/optima/pl/2023_5/index.php/dokumentacja/ksiegowanie-wedlug-opisu-analitycznego/) [analitycznego](https://pomoc.comarch.pl/optima/pl/2023_5/index.php/dokumentacja/ksiegowanie-wedlug-opisu-analitycznego/)**

W programie **Comarch ERP Optima** istnieje możliwość księgowania według opisu analitycznego następujących dokumentów:

- Dokument TaxFree,
- Dokument wewnętrzny sprzedaży,
- Dokument wewnętrzny zakupu,
- Ewidencja kosztów,
- Ewidnecja przychodów,
- Faktury sprzedaży,
- Faktury zakupu,
- Kompletacja przyjęcie produktów,
- Kompletacja rozchód składników
- Paragony,
- Przesunięcia międzymagazynowe,
- Przyjęcie kaucji,
- Przyjęcie wewnętrzne,
- Przyjęcie zewnętrzne,
- Rejestr sprzedaży,
- Rejestr zakupu,
- Rozchód wewnętrzny,
- Wydanie kaucji,
- Wydanie zewnętrzne.

Funkcjonalność opisana została w artykule *[Księgowanie według](https://pomoc.comarch.pl/optima/pl/2023_5/index.php/dokumentacja/ksiegowanie-wedlug-opisu-analitycznego-2/) [opisu analitycznego.](https://pomoc.comarch.pl/optima/pl/2023_5/index.php/dokumentacja/ksiegowanie-wedlug-opisu-analitycznego-2/)*